平 成 2 8 年 1 月 6 日 お得意様各位 おおもの おおし かんじゅう かんこう かんこう かんこう 株式会社 タテムラ システムサービス課 福 生 市 牛 浜 1 0 4

#### System-V/LX 償却資産・届出書・法人税・電子申告等のネット更新について

拝啓 時下ますますご清栄のこととお慶び申し上げます。平素は格別のお取引を賜り誠にあり がとうございます。

この度、償却資産申告書及び届出書が28年以降マイナンバー対応となり、プログラムも対応更 新しましたのでお知らせ致します。(法人番号は印刷しますが、個人番号につきましては未対応で す。)

また、法人税申告書プログラム(平成27年度第2弾)につきましても、先日FAX等でご報告の不具 合箇所を改善致しました。

電子申告システムにおきましては、地方税電子は償却資産申告書の平成28年対応、国税電子は System-V限定の法人税申告書追加オプションにある特別償却付表1・付表2・付表8・付表17対応を行 いました。

※平成28年1月4日以降、e-Taxソフトを必ず一度開いて更新を行って下さい。 ※確定申告関係の電子申告対応版は1月下旬~2月上旬に更新予定です。

つきましては同封の資料を参照の上、更新作業を行っていただきますようお願い申し上げます。 今後とも倍旧のお引き立ての程、宜しくお願い申し上げます。

敬具

送付資料目次

※改正保守のご加入(未納含む)及びご注文にもとづき、以下の内容を同封しております。

送付プログラム

プログラムの送付はございません。ネット更新をお願い致します。

#### 取扱説明書

・http://www.ss.tatemura.com/ より確認できます。

### 案内資料

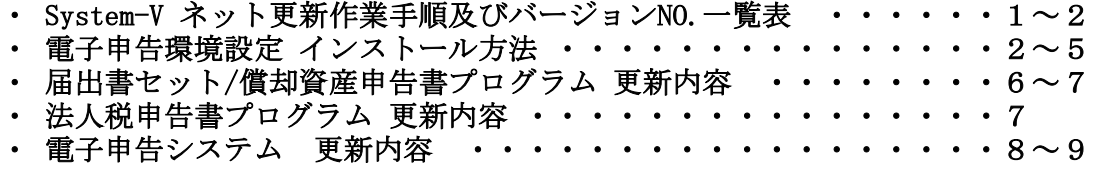

送付内容のお問い合わせ先 -送付内容に関するお問い合わせにつきましては、サービス課までご連絡下さいますよう お願いします。 尚、保守にご加入のお客様はフリーダイヤルをご利用下さい。 TEL  $042-553-5311$  (AM10:00~12:00 PM1:00~3:30) FAX 042-553-9901

プログラム等のネット更新をご希望のお客様には、弊社システムに更新があった場合マルチ ウィンドウ端末起動時に以下のメッセージを表示するようになっております。

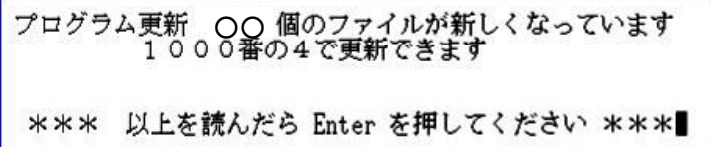

また、同時に更新内容につきましては、あらかじめご登録いただいているメールアドレスに 更新のお知らせを送信致します。

上記メッセージを表示した場合、System-Vの更新(サーバー側)及び電子申告の環境更新(各端末 側)がございますので、以下の作業手順に従って更新作業を行って下さい。

サーバーの更新方法

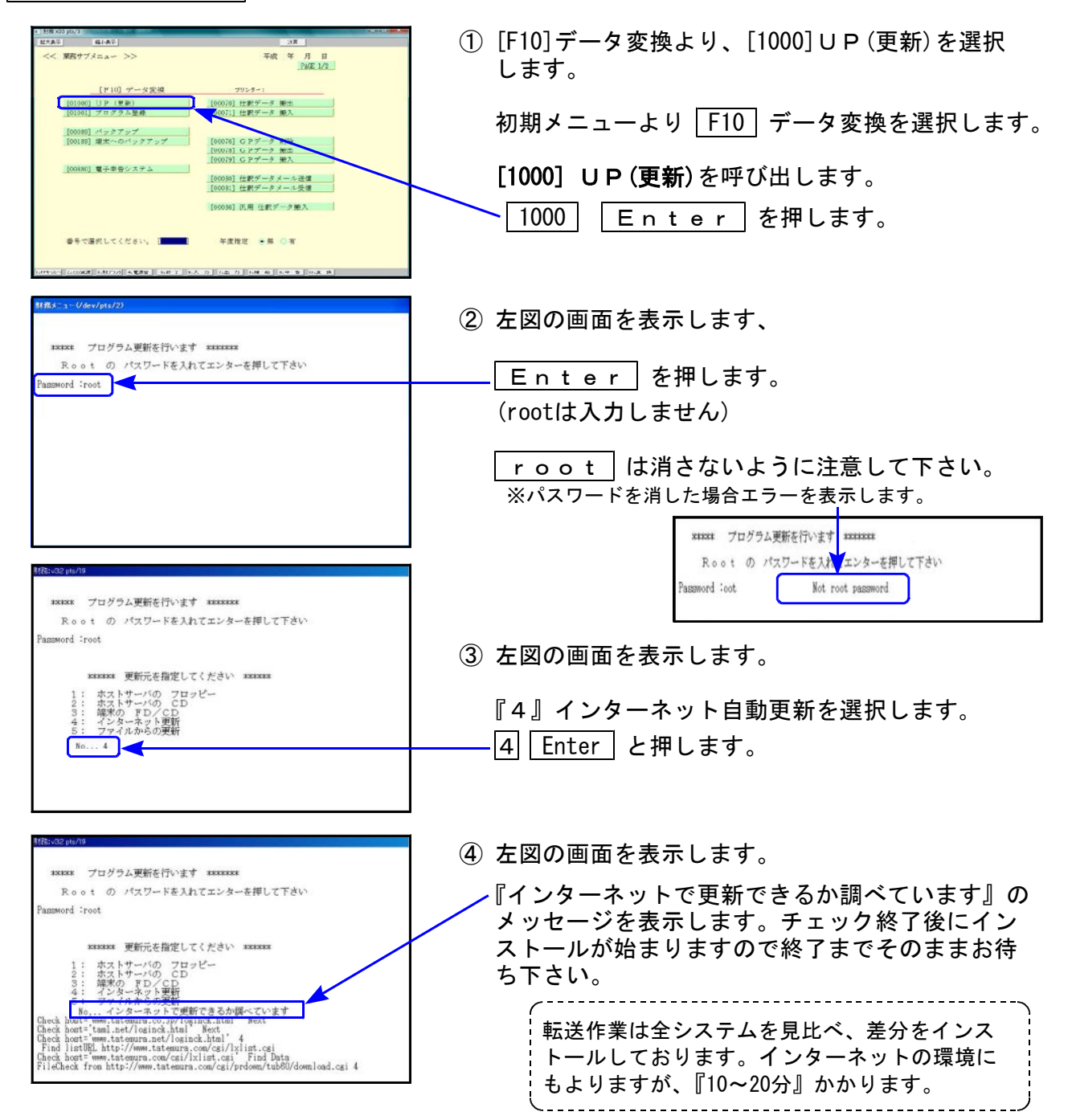

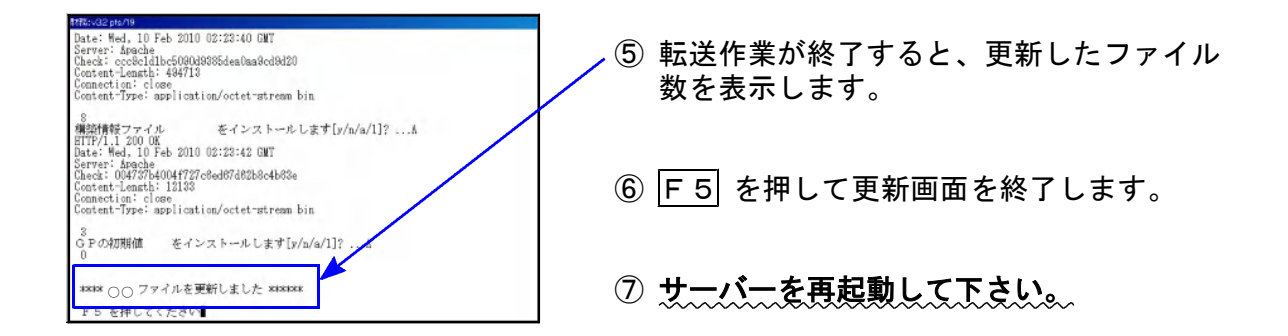

転送後のバージョン確認

下記のプログラムは F9 (申告・個人・分析) の1頁目・ F10 (データ変換) の1頁目に 表示します。

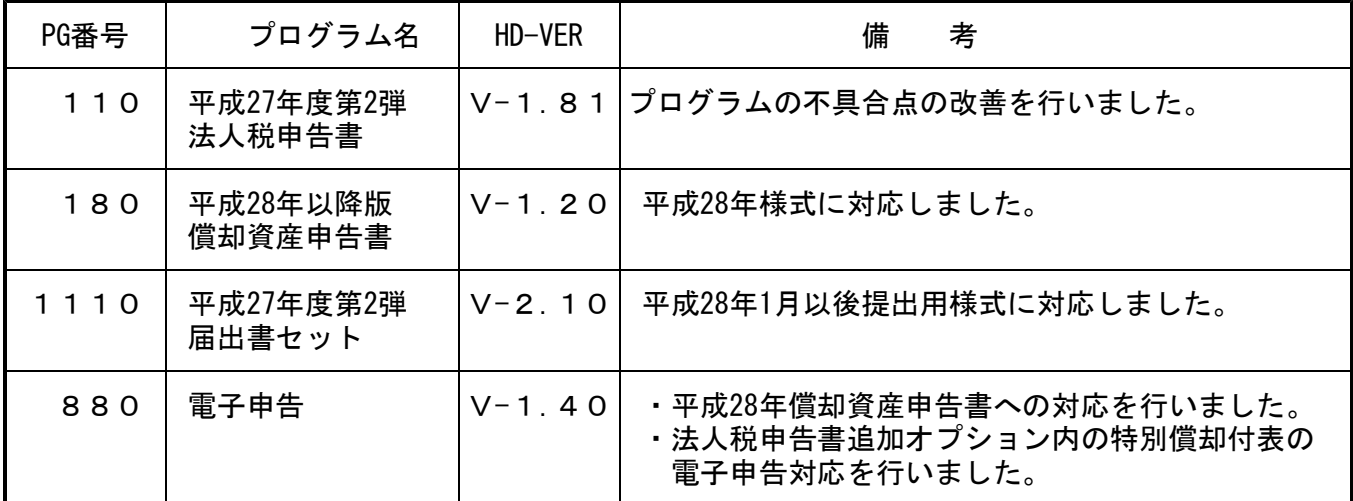

※電子申告をご利用のコンピュータにおきましては、以下の電子申告環境設定インストールも 行って下さい。

■三十曲告 環境設定インストール方法 | ※電子申告ご利用の端末機でのみ作業を行って下さい※

- ●インストールを行う際は、全てのプログラムを終了して下さい。(マルチウィンドウ端末も 閉じて下さい。)終了せずインストールを行うとプログラムが正常に動作しません。
- ●下記に沿って各端末機でインストール作業を行って下さい。

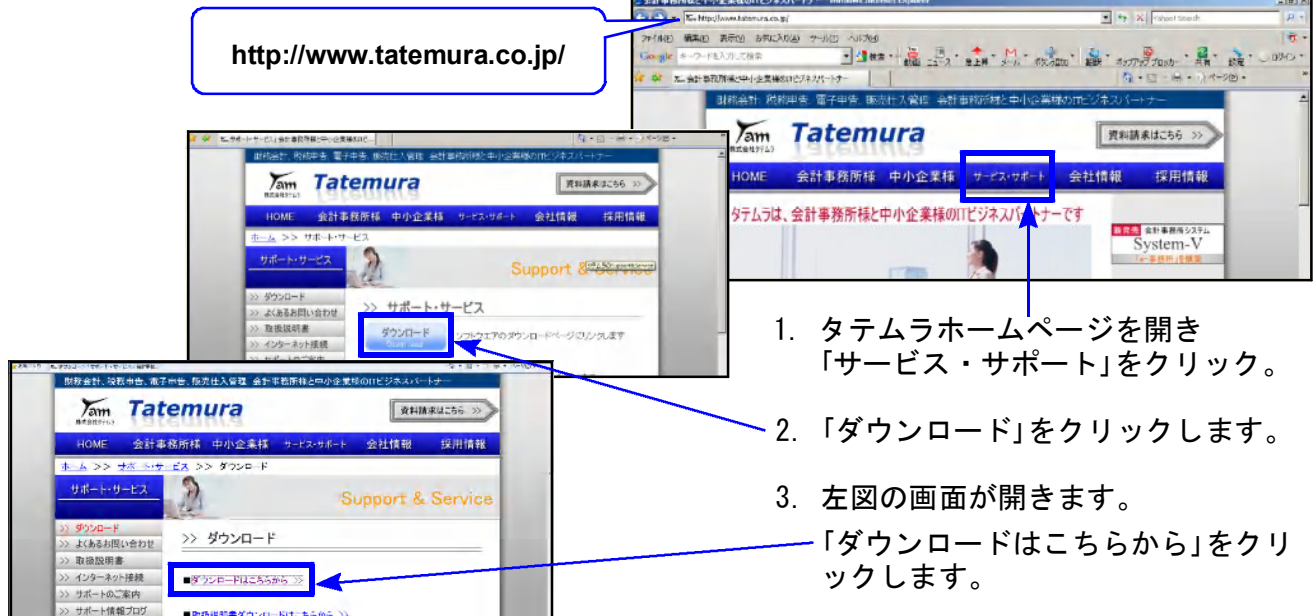

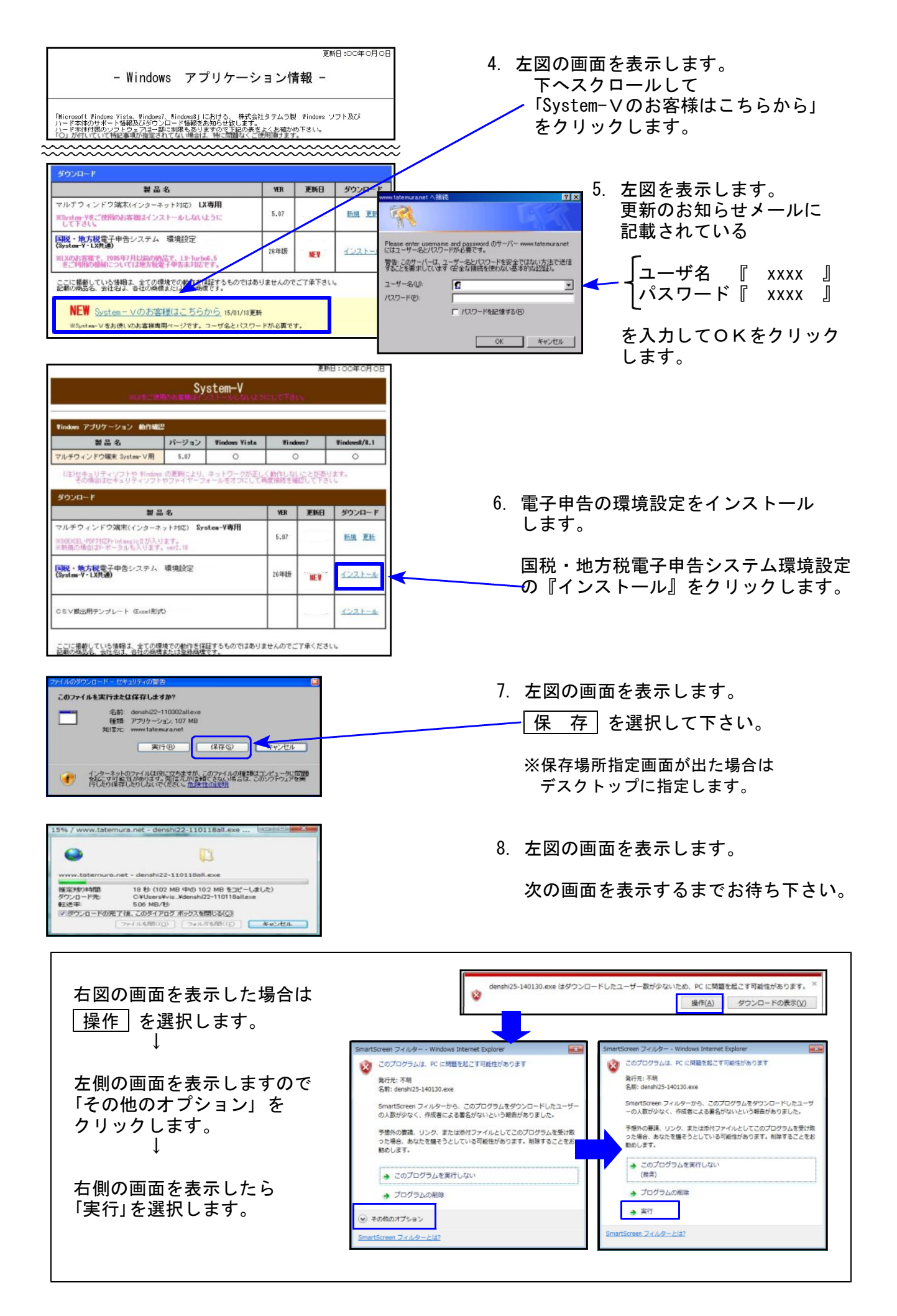

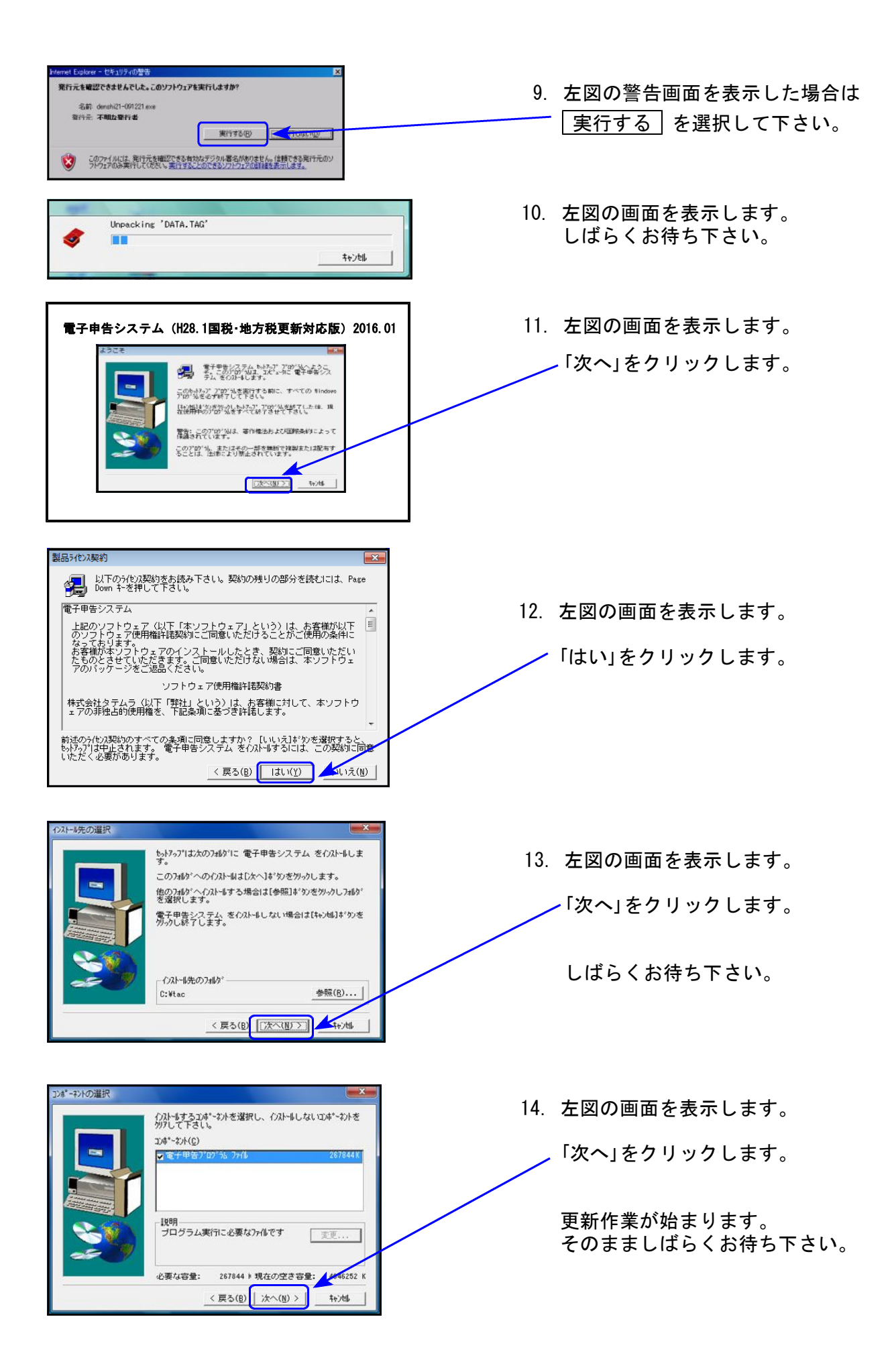

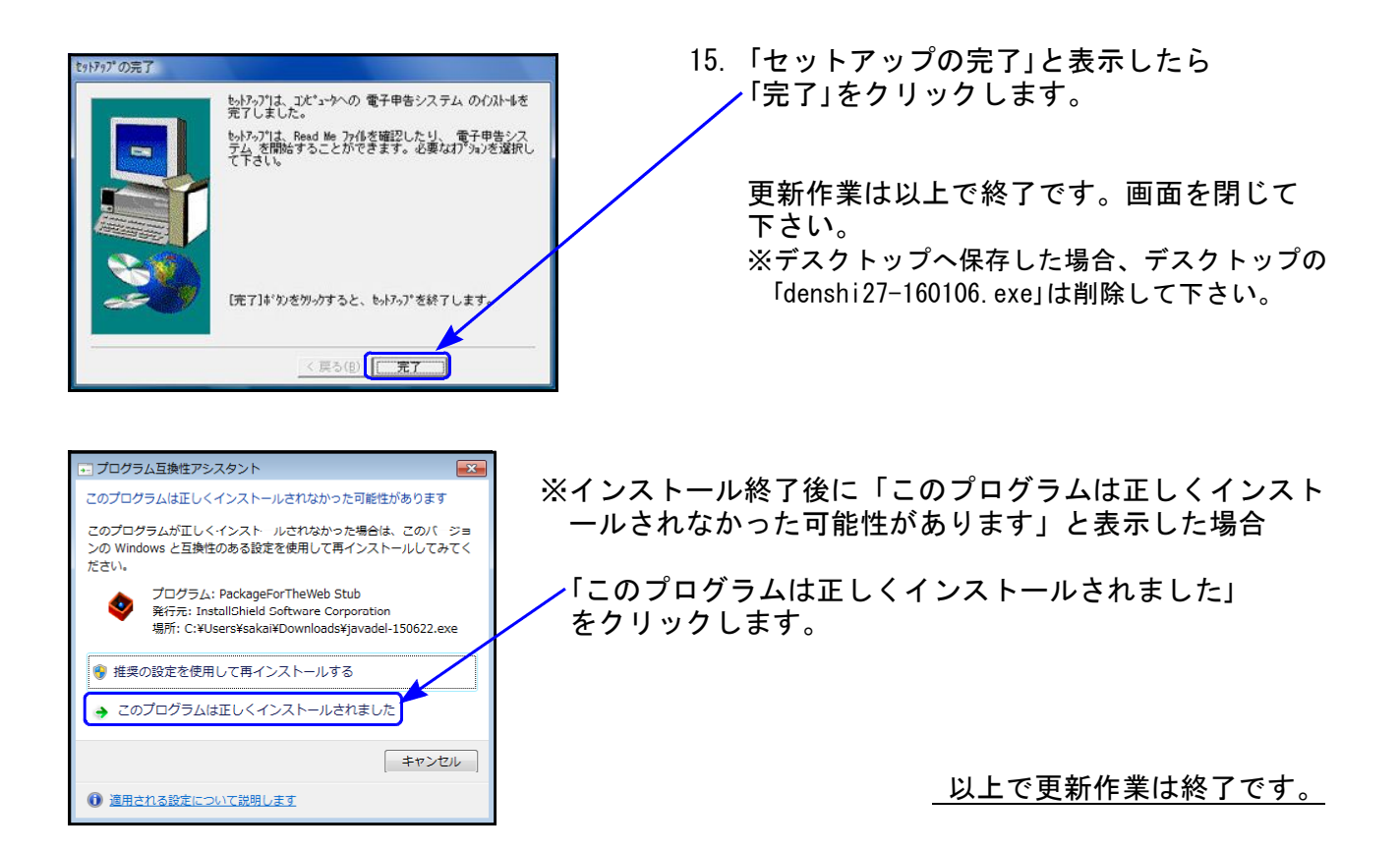

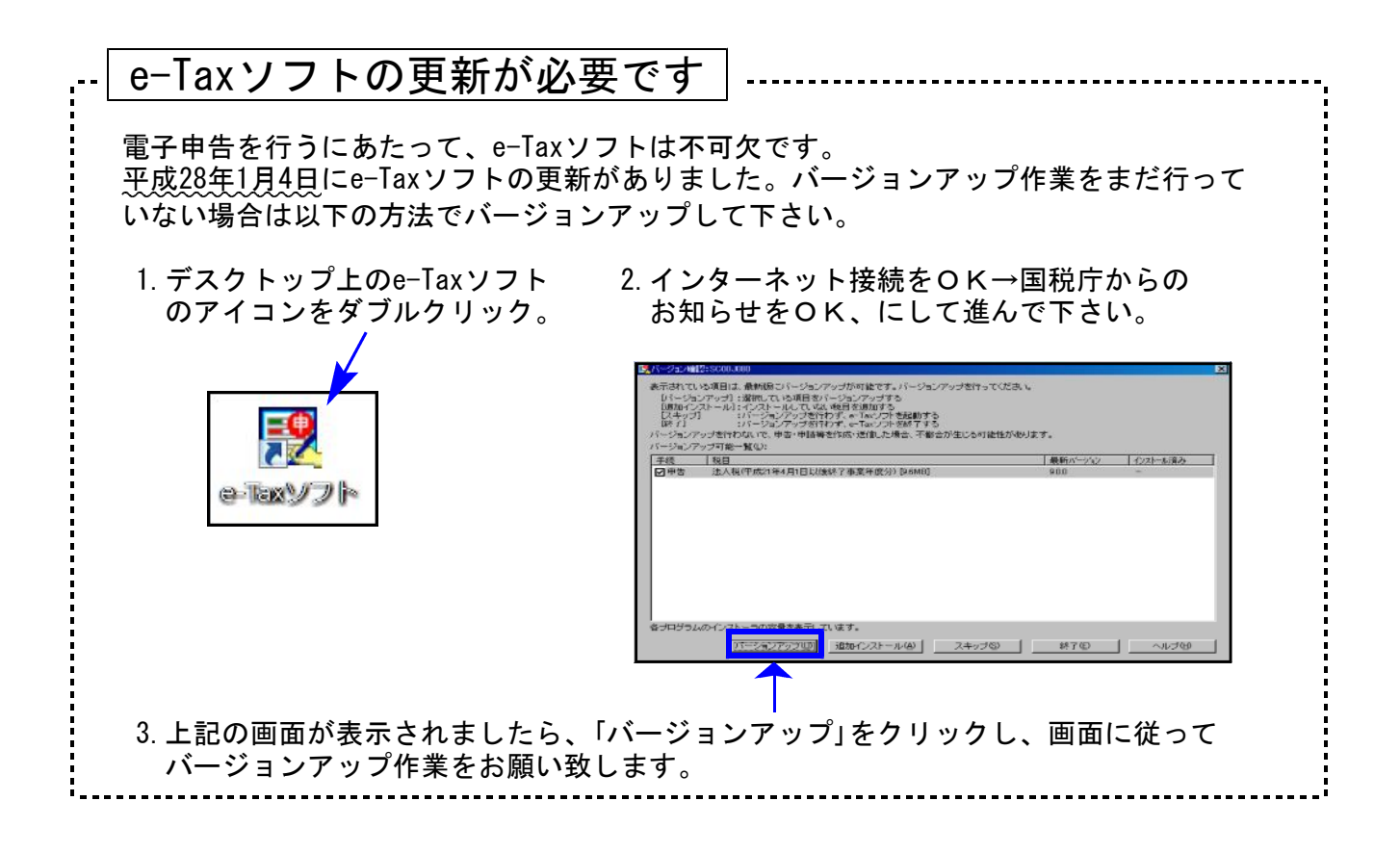

# ● 平成28年1月1日以後に提出する様式にマイナンバーの記載欄が新設されました。

弊社システムにおきましては、

- ・法人番号・・・GP申告情報登録でのみ入力を行い、各プログラムでは法人番号入力は 行わず、GP申告情報登録から転記して印刷します。
- ・個人番号…現時点では、入力及び、プリントは未対応です。

印刷後、手書きでの対応をお願いします。

※償却資産申告書を電子申告変換する場合は個人番号の入力・変換が可能 です。(案内文P.8参照)

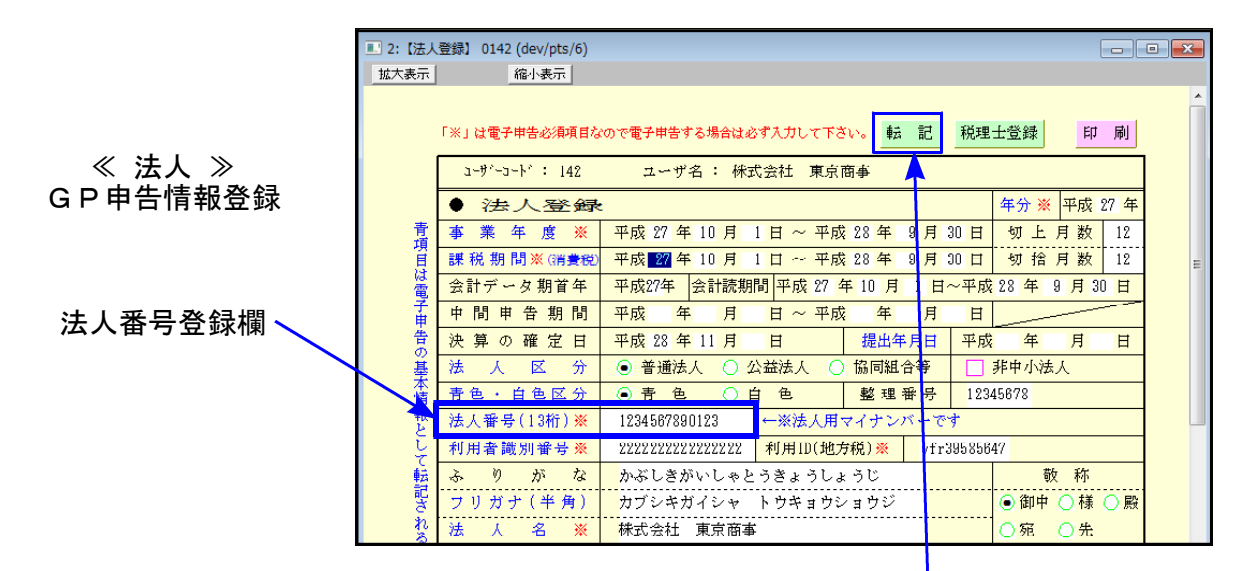

### [1110]届出書セット

1.[1100]GP申告情報登録の法人登録で法人番号を入力後、届出書への転記を行って下さい。 GP申告情報登録データの転記は「全項目(法人番号含む)」・「法人番号のみ」を選択できます。

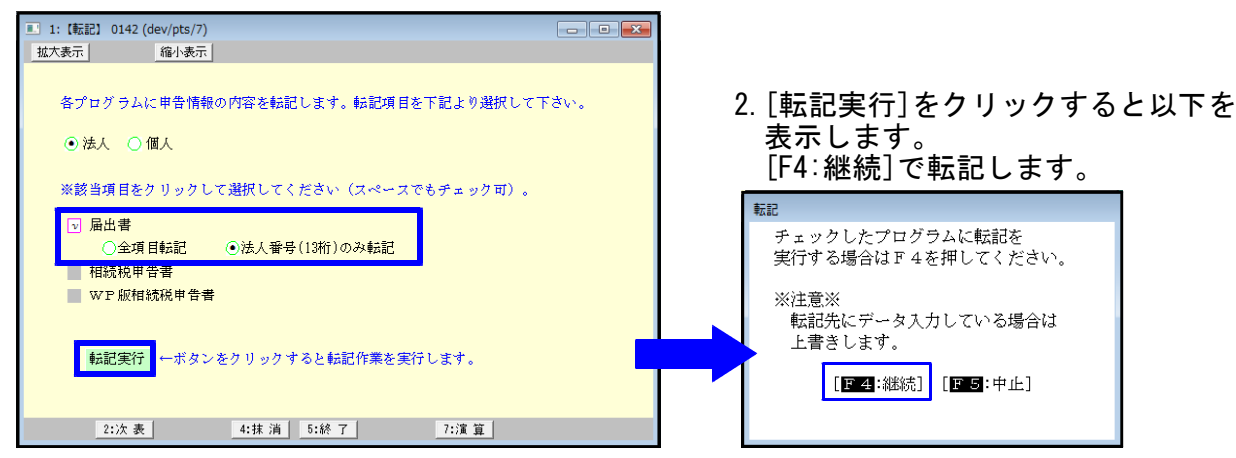

#### 3.転記終了後、届出書の入力画面を開き、法人番号を表示していることを確認します。

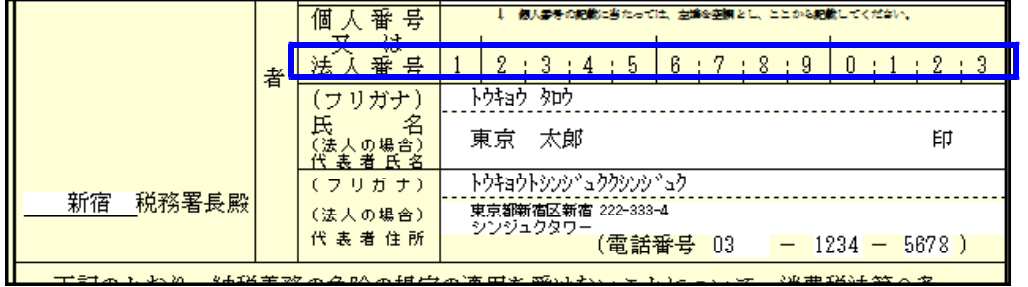

## [180]償却資産申告書

償却資産申告書の入力画面には「法人番号」欄はありません。 GP申告情報登録に登録してある法人番号を印刷します。

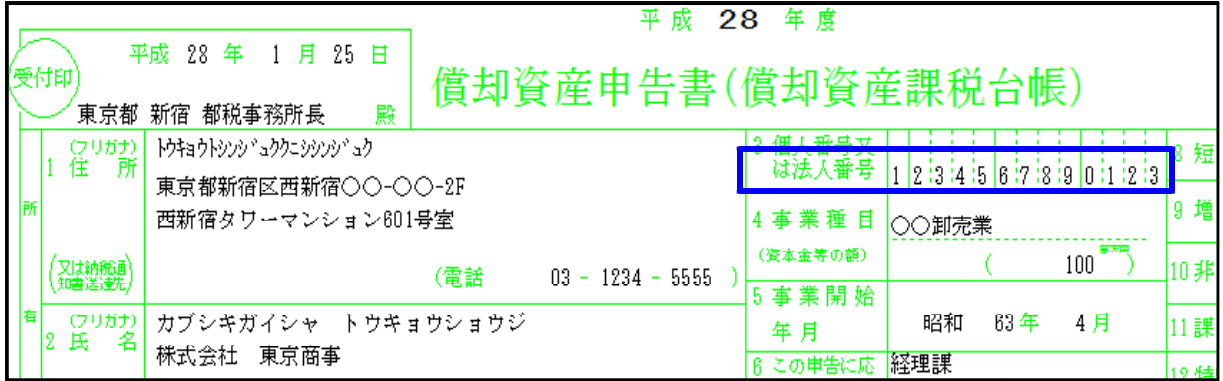

## ● 償却資産申告書・明細書の罫線をカラー印刷できるようにしました。

新償却資産ではモノクロ印刷としておりましたが、罫線カラー印刷のご要望が多数寄せられま したので、機能改善しました。

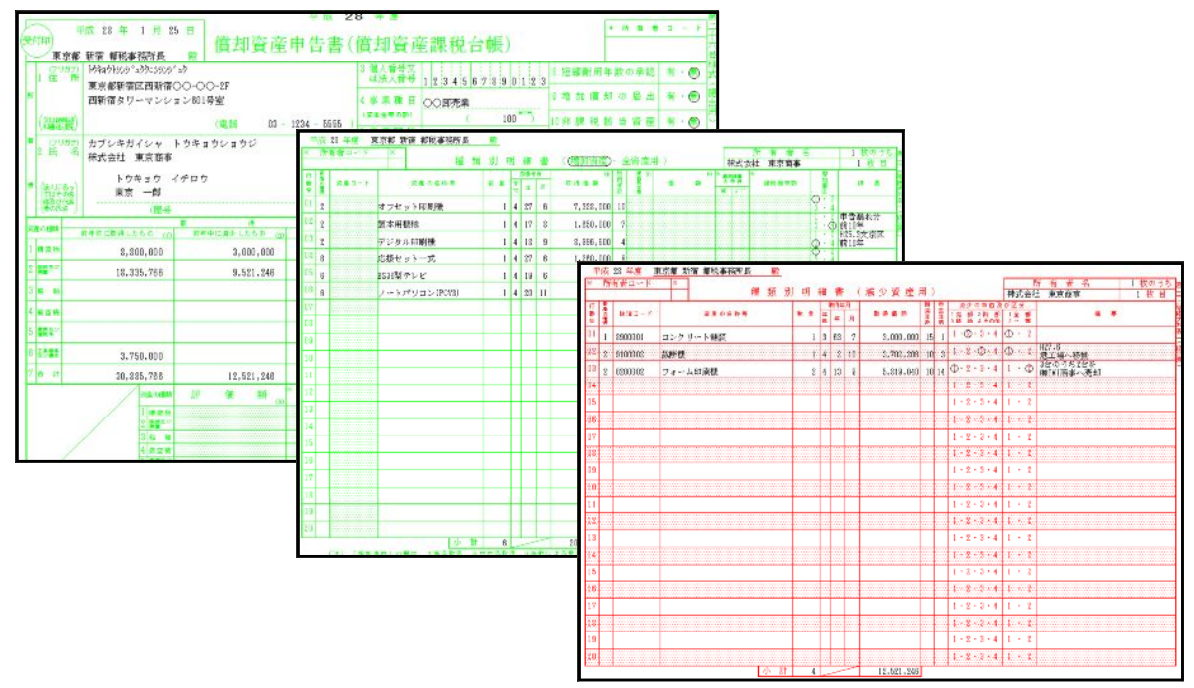

## 法人税申告書プログラム 更新内容 16.01 - 16.01 - 16.01 - 16.01 - 16.01 - 16.01 - 16.01 - 16.01 - 16.01 - 16.01 - 16.01 - 16.01

平成27年度第2弾における不具合点(※平成27年12月14日付でご連絡)を改善しました。

- ・法人税 別表1-1(次葉) 59欄の(地方法人税額・課税留保金額に対する法人税額の4.4%相当額) 計算
- ・地方税 第6号様式 道府県民税白紙印刷の申告種類印刷

# - 電子申告システム 更新内容 16.01 - 16.01 - 16.01 - 16.01 - 16.01 - 16.01 - 16.01 - 16.01 - 16.01 - 16.01 - 16.01 - 16.01

### 地方税

#### 1.税務代理権限証書

新様式(1)(2)(3)から選択して、データ変換できるようになりました。 これにより、税務署用は(1)、都道府県税事務所用は(2)、市町村役場用は(3)のように 提出先ごとに税務代理権限証書を分けて入力・変換ができます。

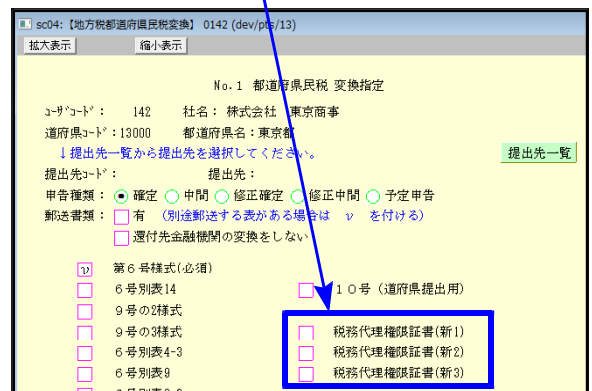

※「代理人が複数ある場合における代表する代理人の定め」(チェックの3番目)は、 平成27年4月1日以後開始事業期間から変換します。

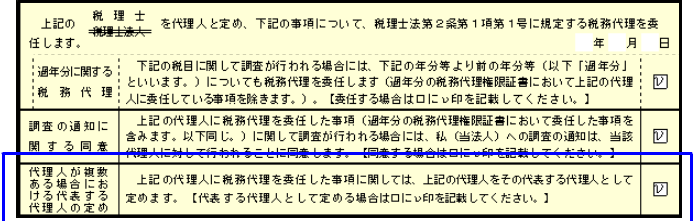

2.償却資産申告書の平成28年対応を行いました。

【マイナンバー変換について】

- **法人:GP申告情報登録の「法人番号」を変換します。**
- 個人:地方税ポータルセンタの基本情報取得確認の後、個人番号入力画面を表示します ので、12桁入力をして変換します。個人番号の記憶は行いません。変換時に入力 が必要となります。

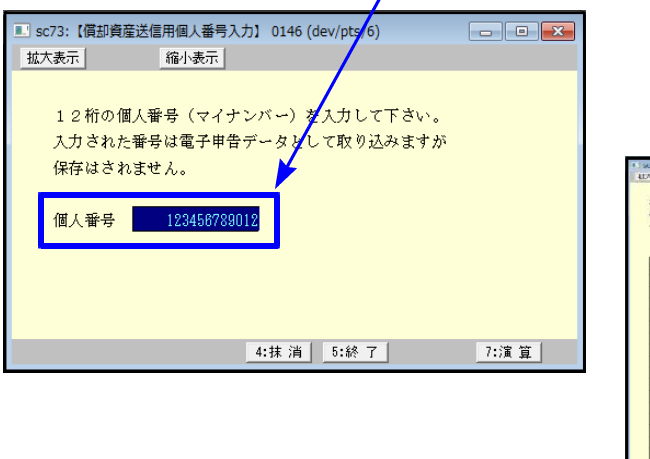

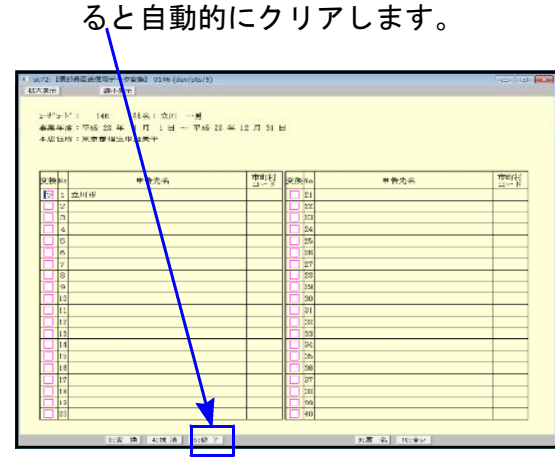

※個人番号は、変換選択画面を閉じ

国 税

1.平成28年1月4日のe-Taxソフトの更新において、特別償却の付表も送信対応となりました ので、[110]新法人税申告書オプションプログラム内の『特別償却の付表』もデータ変換 して電子申告できるよう機能追加しました。

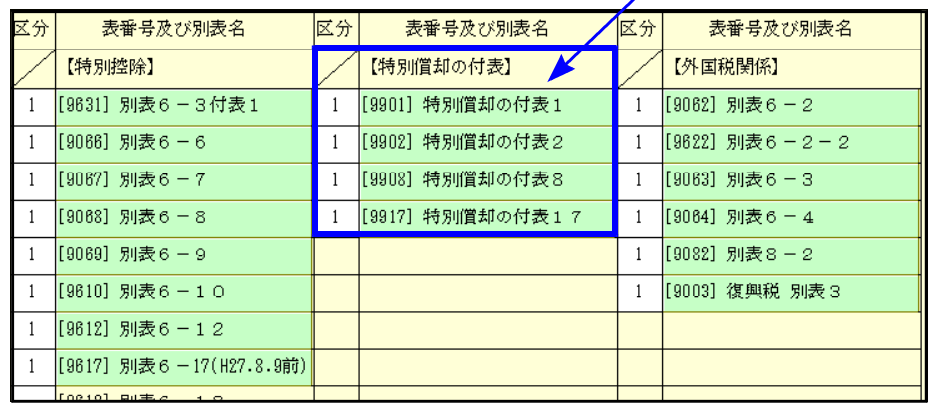

2.法人の開始届出書に『法人番号』欄が追加となりました。

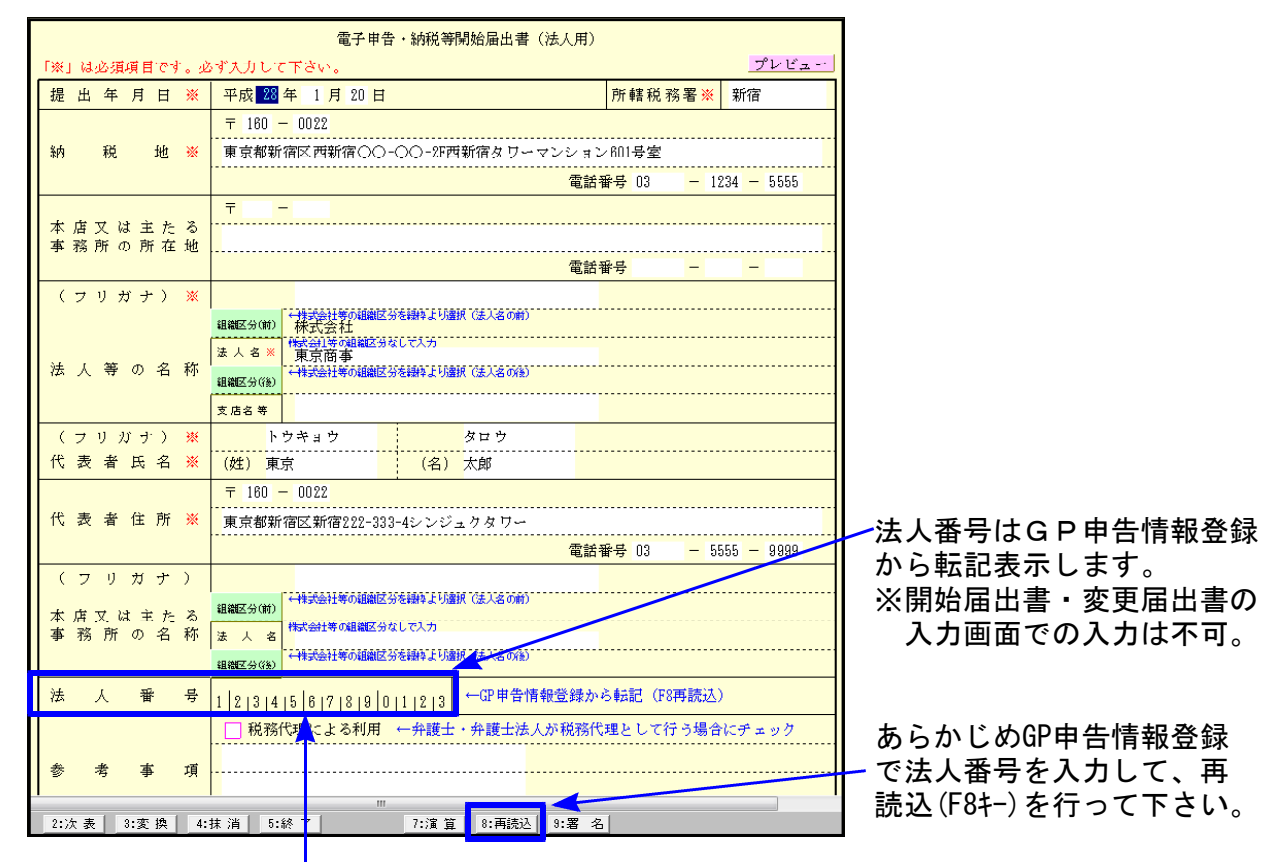

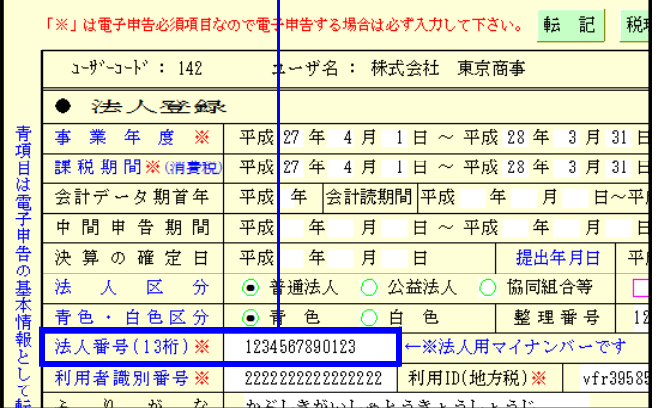

[GP申告情報登録]

[F8再読込]のGP申告情報登録データ 読み込みでは、住所等も転記します 再読込後はデータの再確認をお願い します。